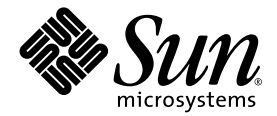

# Sun StorEdge<sup>™</sup> 3510 FC アレイ リリースノート

Sun Microsystems, Inc. www.sun.com

Part No. 817-2777-12 2004 年 5 月、改訂第 A 版

コメントの送付先 : http://www.sun.com/hwdocs/feedback

Copyright © 2004 Dot Hill Systems Corporation, 6305 El Camino Real, Carlsbad, California 92009, USA. All rights reserved.

Sun Microsystems, Inc. および Dot Hill Systems Corporation は、本製品または文書に含まれる技術に関する知的所有権を所有していること があります。特に、これらの知的所有権には、http://www.sun.com/patents に記載される米国特許権が 1 つ以上、あるいは、米国および その他の国における追加特許権または申請中特許権が 1 つ以上、制限なく含まれている場合があります。

本製品または文書は、その使用、複製配布、およびデコンパイルを制限するライセンスの下に配布されます。Sun およびそのライセンサ ( 該当する場合 ) からの書面による事前の許可なく、いかなる手段や形態においても、本製品または文書の全部または一部を複製すること を禁じます。

サードパーティソフトウェアは、Sun のサプライヤより著作権およびライセンスを受けています。

本製品の一部は Berkeley BSD システムより派生したもので、カリフォルニア大学よりライセンスを受けています。UNIX は、米国およびそ の他の国における登録商標であり、X/Open Company, Ltd. からの独占ライセンスを受けています。

Sun、Sun Microsystems、Sun のロゴ、Sun StorEdge、Sun Blade、Sun Fire、AnswerBook2、docs.sun.com、Netra、Ultra、および Solaris は、米国およびその他の国における Sun Microsystems, Inc. の商標または登録商標です。

すべての SPARC 商標は、米国 SPARC International,Inc. のライセンスを受けて使用している同社の米国およびその他の国における商標また は登録商標です。SPARC 商標が付いた製品は、米国 Sun Microsystems, Inc. が開発したアーキテクチャに基づくものです。

米国政府の権利 - 商用。政府内ユーザーは、Sun Microsystems, Inc. の標準ライセンス契約、および該当する FAR の条項とその補足条項の対 象となります。

本文書は "AS IS ( 現状のまま )" として提供されるもので、商品性、特定用途の適合性、または非侵害性に対するすべての暗黙的保証を含め、 すべての明示的または暗黙的条件、表明、および保証を、そのような放棄が法律上無効とされる場合を除き放棄します。

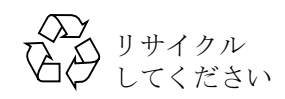

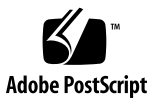

# 目次

[このリリースでの新機能](#page-4-0) 1

[リリース文書](#page-5-0) 2

[翻訳されているマニュアルおよびソフトウェア](#page-6-0) 3

[システム要件](#page-7-0) 4

[サポートされているオペレーティングシステムと管理ソフトウェア](#page-7-1) 4

[サポートされている他のソフトウェア](#page-8-0) 5

[サポートされているプラットフォームおよび接続方法](#page-10-0) 7

[サポートされている](#page-15-0) FC スイッチ 12

[サポートされているディスクドライブ](#page-16-0) 13

[サポートされているキャビネット](#page-17-0) 14

JBOD [のソフトウェアのサポート](#page-18-0) 15

サポートされている Sun [システム用のケーブル](#page-18-1) 15

必要な Solaris [パッチのインストール](#page-19-0) 16

[コントローラファームウェアパッチのインストール](#page-20-0) 17

更新された Sun StorEdge 3000 Family [ソフトウェアのダウンロードとインストール](#page-25-0) 22

[Sun StorEdge SAN Foundation](#page-26-0) ソフトウェアのインストール 23

[VERITAS Volume Manager ASL](#page-28-0) のダウンロード 25

Sun StorEdge 3510 FC RAID [アレイに影響のある既知の問題](#page-29-0) 26

[修正済みのソフトウェアバグ](#page-36-0) 33

[サービス連絡先情報](#page-39-0) 36

[Sun StorEdge 3000 Family EOL](#page-39-1) アイテム 36

# Sun StorEdge 3510 FC アレイ リリースノート

本文書では、Sun StorEdgeTM 3510 FC アレイのインストールおよび運用に影響を及ぼす問 題または要件に関する情報について説明します。

#### <span id="page-4-0"></span>このリリースでの新機能

- Sun StorEdge Diagnostic Automated Diagnostic Environment 2.3 ユーティリティは現 在 Sun StorEdge 3510 FC アレイのサポートに向けて更新中です。この更新が完了する と、Sun StorEdge 3510 FC RAID アレイをサポートするために、SUNWstade 116720- 06 パッチが必要になります。現時点で、Sun StorEdge Diagnostic Automated Diagnostic Environment は FC JBOD アレイをサポートしていません。
- CLI 1.5 ソフトウェアが拡張され、診断機能および障害追跡機能が追加されました。新 しいコマンドとオプションの詳細は『Sun StorEdge 3000 Family CLI 1.5 ユーザーズガ イド』を参照してください。
- 新しい Sun StorEdge Configuration 1.5 ソフトウェアには、バッテリの状態を表示し、 新しくインストールされた FC バッテリ モジュール (FRU 部品番号 F370-5545-02 Rev. 50 以降 ) の使用開始日を設定する新しいバッテリステータス機能が加えられました。
- このリリースには新しいファームウェアパッチ ID # 113723-07 が含まれます。

このパッチには、Sun StorEdge 3510 アレイコントローラサブシステムの 3 種類すべて のファームウェアアップデートが含まれています。このパッチには、アレイコント ローラ自体のファームウェア、SES プロセッサ用ファームウェア、および格納装置内 の Fibre Channel データをルーティングする Programmable Logic Device (PLD) 用 ファームウェアが含まれます。

SES および PLD ファームウェアアップデートはアレイコントローラを搭載するシャー シだけでなく、Sun StorEdge 3510 FC アレイ拡張シャーシにも適用できます。

注 **–** ディスクドライブファームウェアは、必要なダウンロードユーティリティを含む Sun ディスクファームウェアパッチから入手できます。Sun ディスクファームウェアパッ チは Sun StorEdge 3000 Family ファームウェアパッチとは区別されています。ディスク ドライブファームウェアのダウンロードには、CLI または Sun StorEdge Configuration Service を使用しないでください。

すべての FRU で次のすべてのファームウェアリビジョンレベルを使用している場合 は、このパッチをインストールする必要がありません。

- コントローラファームウェア 3.27R
- SES ファームウェア 1040
- PLD ファームウェア 1000

次のいずれかを使用している場合は、このパッチをインストールする必要はありませ  $\lambda$ .

- コントローラファームウェアバージョンリビジョン 3.27R 以前
- SES ファームウェアバージョンリビジョン 1040 以前
- PLD ファームウェアバージョン 1000 以前

詳細は、17 [ページの「コントローラファームウェアパッチのインストール」](#page-20-0)を参照し てください。

#### リリース文書

これらのリリースノートは、次の表に示す文書を補足するものです。

<span id="page-5-0"></span><sup>表</sup> **1** Sun StorEdge 3510 FC アレイマニュアル

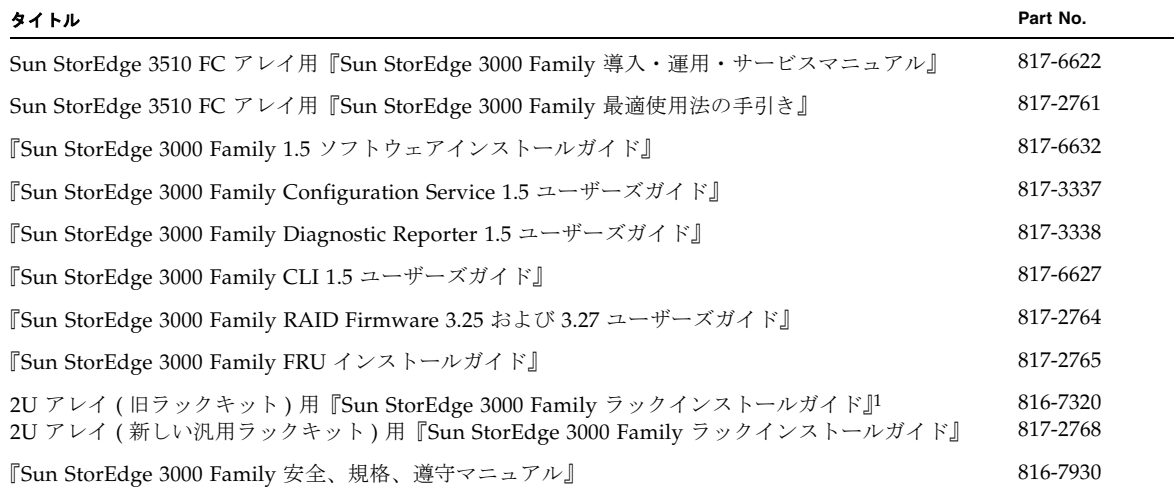

1 このマニュアルには汎用ラック キット用の手順が記載されています。古いラックマウント キット用のラック キット ガイドを入手するには、 36 ページの「[Sun StorEdge 3000 Family EOL](#page-39-1) アイテム」を参照してください。

> 上記の表に記載されたマニュアル (EOL アイテムを除く ) は、次の場所からダウンロード できます。

http://www.sun.com/products-n-solutions/hardware/docs/ Network\_Storage\_Solutions/Workgroup/3510

または

http://docs.sun.com/db/coll/3510FCarray

# <span id="page-6-0"></span>翻訳されているマニュアルおよびソフト ウェア

最新のマニュアルおよびソフトウェアは現在翻訳中ですが、次の場所から、以前に翻訳さ れたソフトウェアおよびマニュアルを入手できます。

■ フランス語、日本語、中国語 ( 簡体字 )、中国語 ( 繁体字 )、韓国語の翻訳マニュアルにつ いては、次のサイトにアクセスしてください。

http://www.sun.com/products-n-solutions/hardware/docs/ Network\_Storage\_Solutions/EOL\_Products/index.html

■ 翻訳されたファイルをインストールする前に、翻訳済みのバージョン 1.3 ソフトウェア および英語版 1.3 ソフトウェアをインストールする必要があります。これらをインス トールするには、次の場所にアクセスし、「**Download**」ボタンをクリックします。

http://wwws.sun.com/software/download/products/3edcd6a5.html

注 **–** ダウンロード手順には、最新の FC 3.27R ファームウェアと共に Sun StorEdge 3000 Family CLI 1.5 が必要であり、バージョン 1.3 ソフトウェアもインストールされている サーバーで使用できます。

#### <span id="page-7-0"></span>システム要件

次のリストに示すソフトウェアとハードウェアはテスト済みであり、Sun StorEdge 3510 FC アレイに対応していることが検証されています。

- 4[ページの「サポートされているオペレーティングシステムと管理ソフトウェア」](#page-7-1)
- 5[ページの「サポートされている他のソフトウェア」](#page-8-0)
- 7 [ページの「サポートされているプラットフォームおよび接続方法」](#page-10-0)
- 12 [ページの「サポートされている](#page-15-0) FC スイッチ」
- 13 [ページの「サポートされているディスクドライブ」](#page-16-0)
- 14 [ページの「サポートされているキャビネット」](#page-17-0)
- 15 [ページの「サポートされている](#page-18-1) Sun システム用のケーブル」

#### <span id="page-7-1"></span>サポートされているオペレーティングシステムと管理 ソフトウェア

次の表に、Sun StorEdge 3510 FC アレイに接続されたホストでサポートされる動作環境と オペレーティングシステムを示します。

表 **2** サポートされているオペレーティングシステム

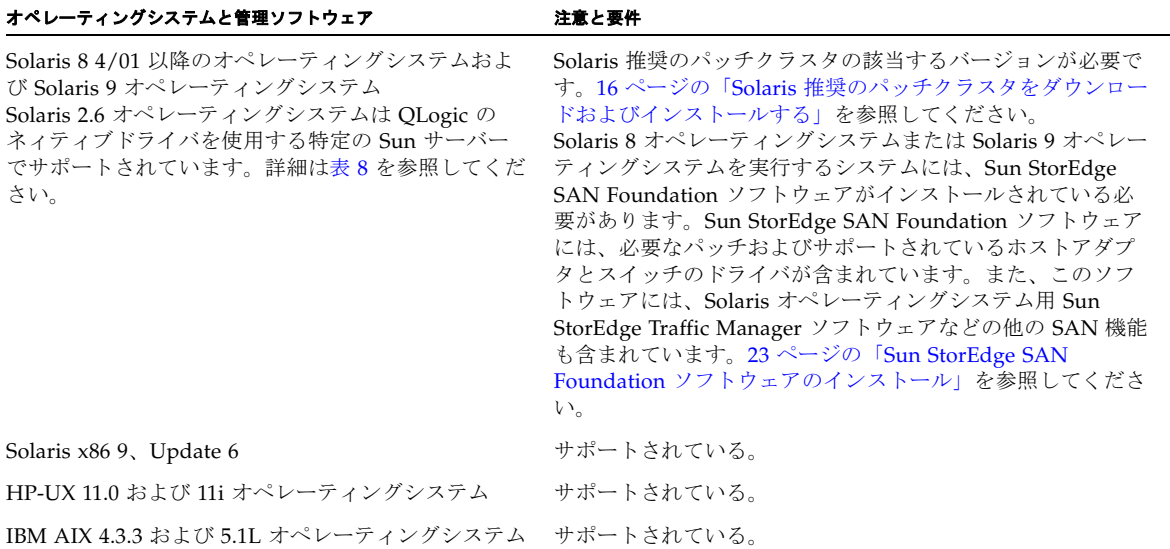

<sup>表</sup> **2** サポートされているオペレーティングシステム ( 続き )

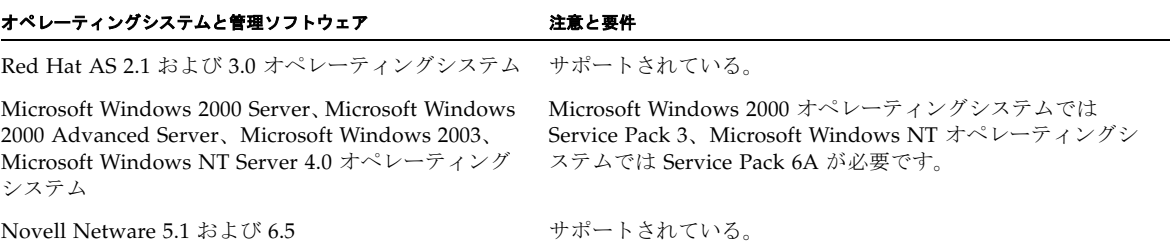

Sun StorEdge 3000 Family SCSI および FC アレイ用 Sun StorEdge 3000 Family Professional Storage Manager ソフトウェアのソフトウェアコンポーネントを下表に一覧 します。このソフトウェアの入手方法については、22 [ページの「更新された](#page-25-0) Sun StorEdge 3000 Family [ソフトウェアのダウンロードとインストール」](#page-25-0)を参照してくださ い。

<sup>表</sup> **3** Sun StorEdge 3000 Family Professional Storage Manager ソフトウェア

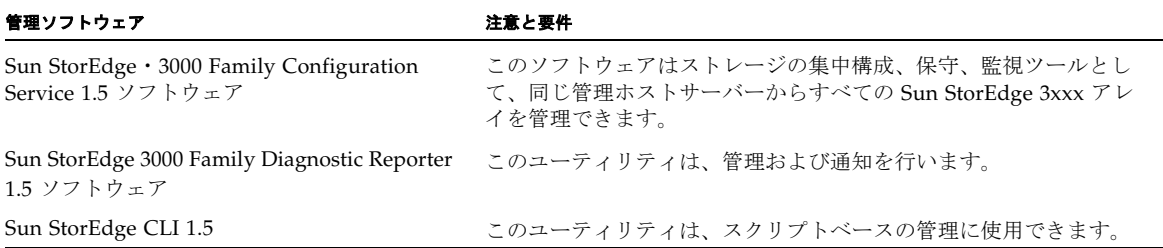

#### サポートされている他のソフトウェア

次の表に、バックアップ、クラスタリング、診断および他のサポートされているソフト ウェアを示します。

表 **4** サポートされている他のソフトウェア

<span id="page-8-1"></span><span id="page-8-0"></span>

| 種類            | 製品名                                                            |
|---------------|----------------------------------------------------------------|
| バックアップソフトウェア  | ● VERITAS NetBackup 4.5 ソフトウェア<br>● Solstice Backup 6.1 ソフトウェア |
| クラスタリングソフトウェア | • Sun Cluster 3.0 および 3.1 ソフトウェア                               |

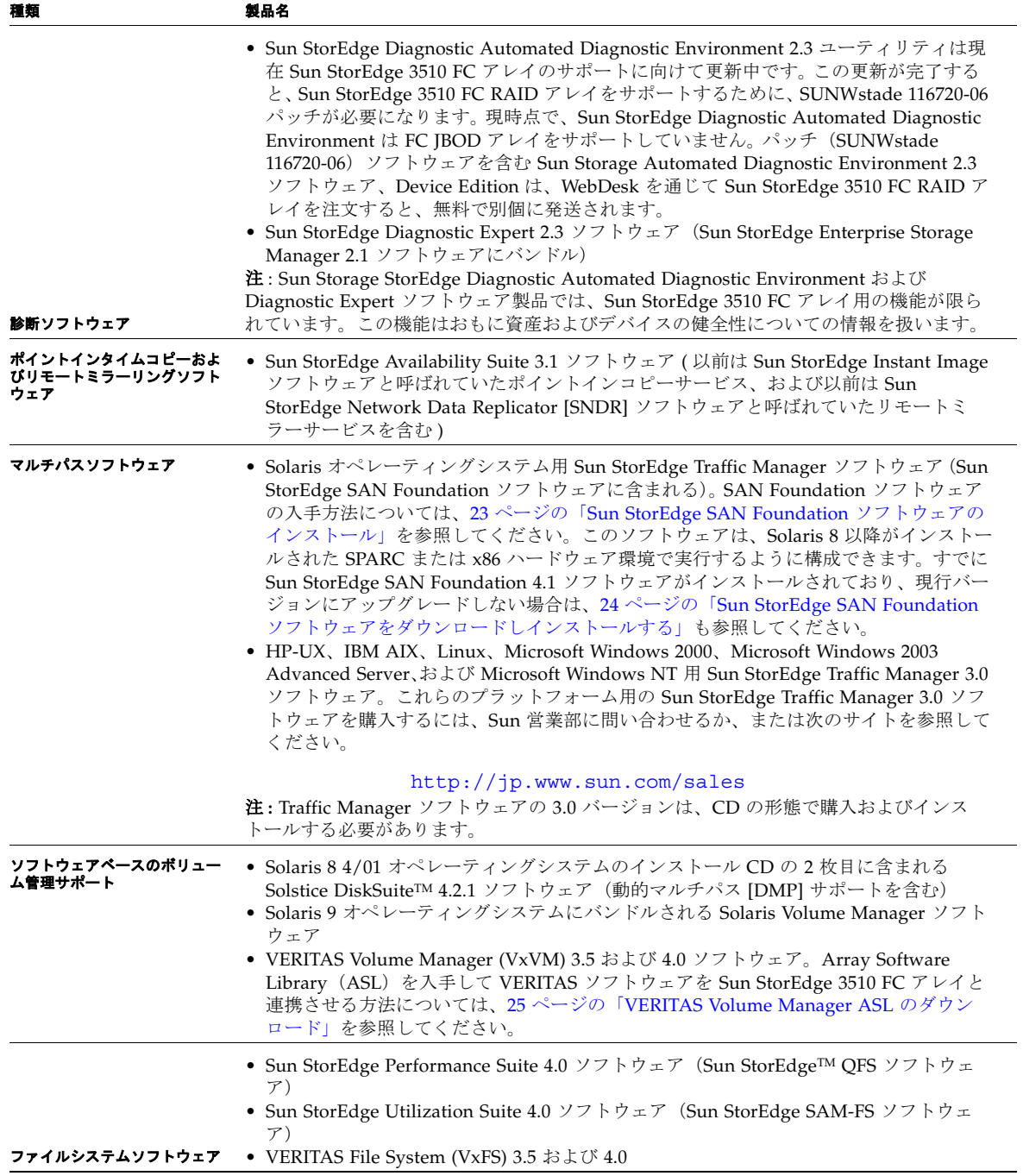

#### <span id="page-10-0"></span>サポートされているプラットフォームおよび接続方法

[表](#page-10-1) 5[、表](#page-11-0) 6 および[表](#page-13-0) 7 に Sun StorEdge 3510 FC アレイがサポートされている Sun システ ムを示します。また、下表では、サポートされている各 Sun システムでサポートされてい る接続方法も示します。

<span id="page-10-1"></span><sup>表</sup> **5** サポートされている Sun SPARC サーバーおよび 1 ギガビット接続方法

| サーバー                                       | (X)6799A 1G パイ<br>ト / 秒 PCI シング<br>ル FC ネットワーク<br>アダプタ | (X)6727A 1G バイ<br>ト / 秒 PCI デュア<br>ル FC ネットワーク<br>アダプタ | (X)6757A 1G パイ<br>ト / 秒 Sbus デュア<br>ル FC ネットワーク<br>アダプタ |
|--------------------------------------------|--------------------------------------------------------|--------------------------------------------------------|---------------------------------------------------------|
| Ultra™ 60 ワークステーション                        | Yes                                                    | Yes                                                    | No                                                      |
| Ultra 80 ワークステーション                         | Yes                                                    | Yes                                                    | No                                                      |
| Sun Blade™ 1000 ワークステーション                  | Yes                                                    | Yes                                                    | No                                                      |
| Sun Blade™ 1500 ワークステーション                  | Yes                                                    | Yes                                                    | No                                                      |
| Sun Blade 2000 ワークステーション                   | Yes                                                    | Yes                                                    | No                                                      |
| Sun Blade™ 2500 ワークステーション                  | Yes                                                    | Yes                                                    | No                                                      |
| Netra <sup>™</sup> 20                      | Yes                                                    | Yes                                                    | No                                                      |
| Netra 210                                  | Yes                                                    | Yes                                                    | No                                                      |
| Netra 240                                  | Yes                                                    | Yes                                                    | No                                                      |
| <b>Netra</b> 1280                          | Yes                                                    | Yes                                                    | No                                                      |
| Netra t 1120                               | Yes                                                    | Yes                                                    | No                                                      |
| Netra t 1125                               | Yes                                                    | Yes                                                    | No                                                      |
| Netra t 1400 サーバー                          | Yes                                                    | Yes                                                    | No                                                      |
| Netra t 1405 サーバー                          | Yes                                                    | Yes                                                    | No                                                      |
| Sun Enterprise 220R サーバー                   | Yes                                                    | Yes                                                    | No                                                      |
| Sun Enterprise 250 $\dagger$ $ \times$ $-$ | Yes                                                    | Yes                                                    | No                                                      |
| Sun Enterprise 420R $+$ - $\sim$           | No                                                     | No                                                     | No                                                      |
| Sun Enterprise 450 $\dagger$ - $\sim$      | Yes                                                    | Yes                                                    | No                                                      |
| Sun Enterprise 3500 サーバー                   | Yes                                                    | Yes                                                    | Yes                                                     |
| Sun Enterprise 4500 $\dagger$ $- \times$   | Yes                                                    | Yes                                                    | Yes                                                     |
| Sun Enterprise 5500 サーバー                   | Yes                                                    | Yes                                                    | Yes                                                     |
| Sun Enterprise 6500 サーバー                   | Yes                                                    | Yes                                                    | Yes                                                     |
| Sun Enterprise 10000 サーバー                  | Yes                                                    | Yes                                                    | Yes                                                     |
| Sun Fire 280R サーバー                         | No                                                     | N <sub>o</sub>                                         | No                                                      |
| Sun Fire V210 サーバー                         | Yes                                                    | Yes                                                    | No                                                      |

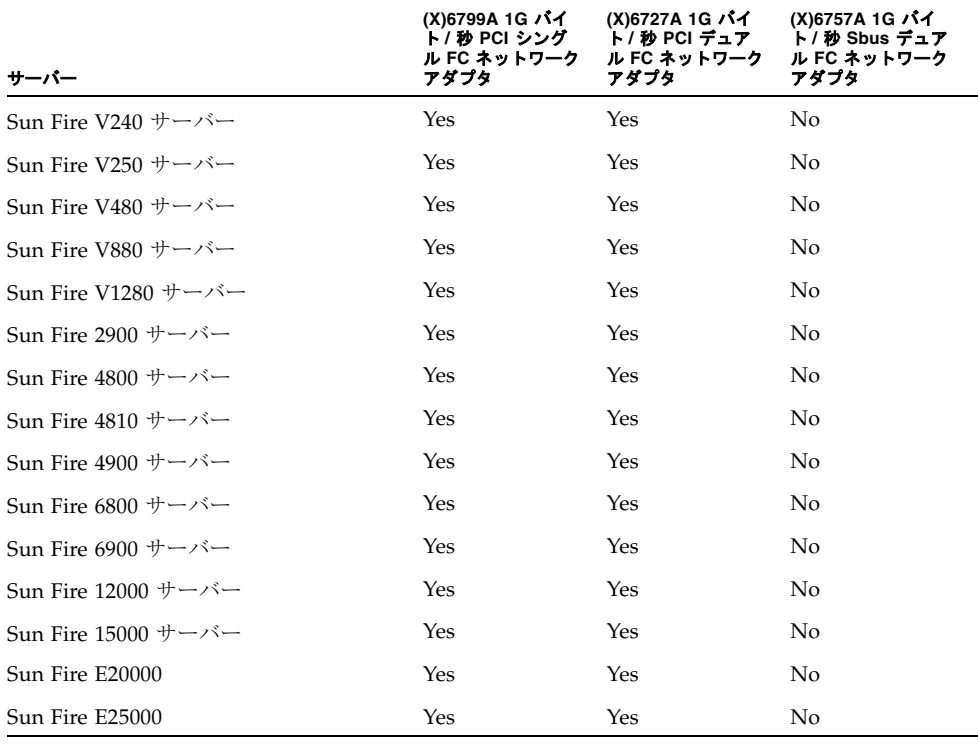

注 **–** 同一チャネル上の速度の異なる (1 ギガビットと 2 ギガビット ) Fibre Channel HBA への Sun StorEdge 3510 RAID アレイの接続はサポートされていません。ただし、別々の チャネルで 1- ギガビットと 2- ギガビットの FC HBA を混在させることはできます。この 制限は、Sun StorEdge 3510 RAID アレイのポートバイパス回路の設計のため、およびマ ルチドロップループ構成で Fibre Channel が自動ネゴシエーションをサポートできないた めです。

<sup>表</sup> **6** サポートされている Sun SPARC サーバーおよび 2 ギガビット接続方法

<span id="page-11-0"></span>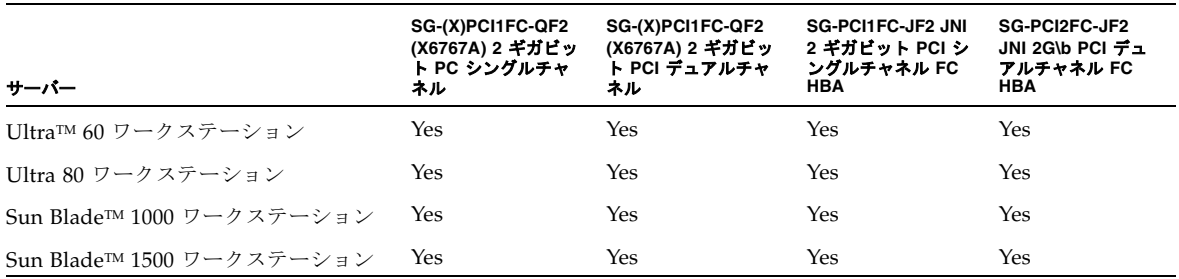

| サーバー                      | SG-(X)PCI1FC-QF2<br>(X6767A) 2 ギガビッ<br>ト PC シングルチャ<br>ネル | SG-(X)PCI1FC-QF2<br>(X6767A) 2 ギガビッ<br>ト PCI デュアルチャ<br>ネル | SG-PCI1FC-JF2 JNI<br>2 ギガビット PCI シ<br>ングルチャネル FC<br><b>HBA</b> | SG-PCI2FC-JF2<br>JNI 2G\b PCI デュ<br>アルチャネル FC<br><b>HBA</b> |
|---------------------------|----------------------------------------------------------|-----------------------------------------------------------|----------------------------------------------------------------|-------------------------------------------------------------|
| Sun Blade 2000 ワークステーション  | Yes                                                      | Yes                                                       | Yes                                                            | Yes                                                         |
| Sun Blade™ 2500 ワークステーション | Yes                                                      | Yes                                                       | Yes                                                            | Yes                                                         |
| Netra™ 20                 | Yes                                                      | Yes                                                       | Yes                                                            | Yes                                                         |
| Netra 210                 | Yes                                                      | Yes                                                       | Yes                                                            | Yes                                                         |
| Netra 240                 | Yes                                                      | Yes                                                       | Yes                                                            | Yes                                                         |
| Netra 1280                | Yes                                                      | Yes                                                       | Yes                                                            | Yes                                                         |
| Netra t 1120              | No                                                       | No                                                        | No                                                             | No                                                          |
| Netra t 1125              | No                                                       | No                                                        | No                                                             | No                                                          |
| Netra t 1400 サーバー         | No                                                       | No                                                        | No                                                             | No                                                          |
| Netra t 1405 サーバー         | No                                                       | No                                                        | N <sub>o</sub>                                                 | No                                                          |
| Sun Enterprise 220R サーバー  | Yes                                                      | Yes                                                       | Yes                                                            | Yes                                                         |
| Sun Enterprise 250 サーバー   | Yes                                                      | Yes                                                       | Yes                                                            | Yes                                                         |
| Sun Enterprise 420R サーバー  | Yes                                                      | Yes                                                       | Yes                                                            | Yes                                                         |
| Sun Enterprise 450 サーバー   | Yes                                                      | Yes                                                       | Yes                                                            | Yes                                                         |
| Sun Enterprise 3500 サーバー  | Yes                                                      | Yes                                                       | Yes                                                            | Yes                                                         |
| Sun Enterprise 4500 サーバー  | Yes                                                      | Yes                                                       | Yes                                                            | Yes                                                         |
| Sun Enterprise 5500 サーバー  | Yes                                                      | Yes                                                       | Yes                                                            | Yes                                                         |
| Sun Enterprise 6500 サーバー  | Yes                                                      | Yes                                                       | Yes                                                            | Yes                                                         |
| Sun Enterprise 10000 サーバー | Yes                                                      | Yes                                                       | Yes                                                            | Yes                                                         |
| Sun Fire 280R サーバー        | Yes                                                      | Yes                                                       | Yes                                                            | Yes                                                         |
| Sun Fire V210 サーバー        | Yes                                                      | Yes                                                       | Yes                                                            | Yes                                                         |
| Sun Fire V240 サーバー        | Yes                                                      | Yes                                                       | Yes                                                            | Yes                                                         |
| Sun Fire V250 サーバー        | Yes                                                      | Yes                                                       | Yes                                                            | Yes                                                         |
| Sun Fire V480 サーバー        | Yes                                                      | Yes                                                       | Yes                                                            | Yes                                                         |
| Sun Fire V880 サーバー        | Yes                                                      | Yes                                                       | Yes                                                            | Yes                                                         |
| Sun Fire V1280 サーバー       | Yes                                                      | Yes                                                       | Yes                                                            | Yes                                                         |
| Sun Fire 2900 サーバー        | Yes                                                      | Yes                                                       | Yes                                                            | Yes                                                         |
| Sun Fire 4800 サーバー        | Yes                                                      | Yes                                                       | Yes                                                            | Yes                                                         |
| Sun Fire 4810 サーバー        | Yes                                                      | Yes                                                       | Yes                                                            | Yes                                                         |
| Sun Fire 4900 サーバー        | Yes                                                      | Yes                                                       | Yes                                                            | Yes                                                         |

<sup>表</sup> **6** サポートされている Sun SPARC サーバーおよび 2 ギガビット接続方法 ( 続き )

<sup>表</sup> **6** サポートされている Sun SPARC サーバーおよび 2 ギガビット接続方法 ( 続き )

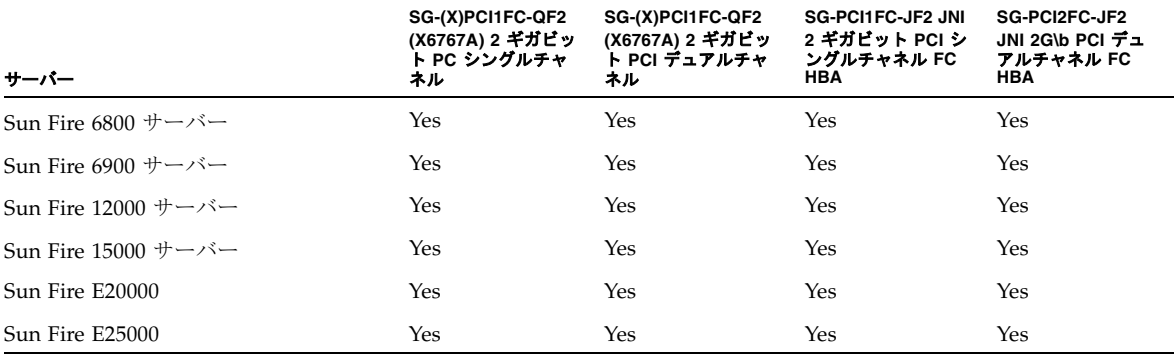

注 **–** Sun Fire 280R、V480、および V880 システム上のファイバチャネルオンボードコン トローラはサポートされていません。これらのシステムでは[、表](#page-10-1) 5 および[表](#page-11-0) 6 に示され る、サポートされている Sun ホストアダプタのいずれかを使用する必要があります。

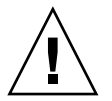

警告 **–** Solaris 8 オペレーティングシステムまたは Solaris 9 オペレーティングシステムを 実行するホストにアレイを接続する前に、アダプタがインストールされているホストに Sun StorEdge SAN Foundation ソフトウェアをダウンロードしてインストールしてくださ い。SAN ソフトウェアには、ホストアダプタ用のドライバが含まれています。23 [ページ](#page-26-0) の「[Sun StorEdge SAN Foundation](#page-26-0) ソフトウェアのインストール」を参照してください。 ドライバは Solaris オペレーティングシステムには含まれていないため、これらのオペ レーティングシステムへのドライバのインストールは必須です。ドライバをインストール しないと、アダプタに接続されているアレイはすべて、ホストによって認識されません。

<sup>表</sup> **7** サポートされている Sun x86 サーバーおよび接続方法

<span id="page-13-0"></span>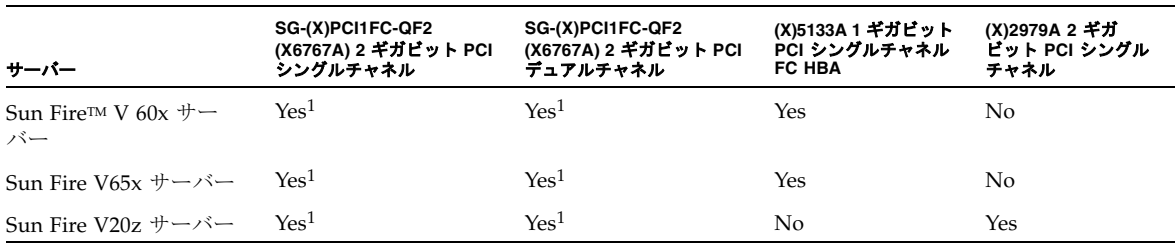

1 この HBA のサポートは、Qlogic のネィティブ ドライバを使用した、Red Hat AS 2.1 および 3.0、Solaris x86 9 Update 6 用に提供されています。

注 **–** 同一チャネル上の速度の異なる (1 ギガビットと 2 ギガビット ) Fibre Channel HBA への Sun StorEdge 3510 RAID アレイの接続はサポートされていません。ただし、別々の チャネルで 1- ギガビットと 2- ギガビットの FC HBA を混在させることはできます。この 制限は、Sun StorEdge 3510 RAID アレイのポート バイパス回路の設計のため、およびマ ルチドロップループ構成で Fibre Channel が自動ネゴシエーションをサポートできないた めです。

Solaris 2.6 がサポートされるようになりました。次の HBA およびネィティブ Qlogic ドラ イバを使用します。Qlogic Solaris SPARC ドライバパッケージ 4.13.01 以降をダウンロー ドし、使用する必要があります。詳細は次の Qlogic Web サイトを参照してください。

http://www.qlogic.com/support/oem\_detail\_all.asp?oemid=124

<sup>表</sup> **8** Solaris 2.6 5/98 オペレーティングシステムおよび最新パッチクラスタのサポート されているサーバーおよび HBA

<span id="page-14-0"></span>

| サーバー                                           | SG-(X)PCI1FC-QF2 (X6767A) 2<br>ギガビット PC シングルチャネ<br>ル HBA | SG-(X)PCI1FC-QF2 (X6767A) 2 부<br>ガビット PCI デュアルチャネル<br><b>HBA</b> | (X)6757A 1 ギガビット<br>SBus デュアルチャネル<br><b>FC HBA</b> |
|------------------------------------------------|----------------------------------------------------------|------------------------------------------------------------------|----------------------------------------------------|
| Netra t 1120                                   | No                                                       | No                                                               | No                                                 |
| Netra t 1125                                   | No                                                       | No                                                               | N <sub>0</sub>                                     |
| Netra t 1400 サーバー                              | No                                                       | No                                                               | No                                                 |
| Netra t 1405 サーバー                              | No.                                                      | N <sub>0</sub>                                                   | No                                                 |
| Sun Enterprise 220R サーバー                       | Yes                                                      | Yes                                                              | Yes                                                |
| Sun Enterprise 250 $#$ $\rightarrow$ $\sim$    | Yes                                                      | Yes                                                              | Yes                                                |
| Sun Enterprise 420R $\forall -\checkmark$ -    | Yes                                                      | Yes                                                              | Yes                                                |
| Sun Enterprise 450 $+$ - $\times$ -            | Yes                                                      | Yes                                                              | Yes                                                |
| Sun Enterprise 3500 $\dagger$ - $\sim$         | Yes                                                      | Yes                                                              | Yes                                                |
| Sun Enterprise 4500 $\dagger$ - $\sim$         | Yes                                                      | Yes                                                              | Yes                                                |
| Sun Enterprise 5500 $\dagger$ - $\sim$         | Yes                                                      | Yes                                                              | Yes                                                |
| Sun Enterprise 6500 $\dagger$ - $\checkmark$ - | Yes                                                      | Yes                                                              | Yes                                                |
| Sun Enterprise $10000 \text{ } \pm -$<br>バー    | Yes                                                      | Yes                                                              | Yes                                                |
| Ultra™ 60/80 ワークステー<br>ション                     | Yes                                                      | Yes                                                              | No                                                 |

注 **–** 同一チャネル上の速度の異なる (1 ギガビットと 2 ギガビット ) Fibre Channel HBA への Sun StorEdge 3510 RAID アレイの接続はサポートされていません。ただし、異なる チャネルで 1- ギガビットと 2- ギガビットの FC HBA を混在させることは可能です。この 制限は、Sun StorEdge 3510 RAID アレイのポートバイパス回路の設計のため、およびマ ルチドロップループ構成で Fibre Channel が自動ネゴシエーションをサポートできないた めです。

[表](#page-15-1) 9 に、Microsoft Windows、Linux、Novell NetWare、HP-UX、および IBM AIX オペ レーティングシステムのサポートされている接続方法を示します。

<span id="page-15-1"></span>表 **9** サポートされている他のオペレーティングシステムおよび接続方法

| オペレーティングシステム                                                                                              | HBA 名                                                                                          |
|----------------------------------------------------------------------------------------------------|------------------------------------------------------------------------------------------------|
| HP-UX 11.00 および 11i                                                                                       | HP A5158A, HP A6795A<br>Emulex LP9002L                                                         |
| Red Hat AS 2.1 および 3.0                                                                                    | QLogic QLA2310、QLA2340、および QLA2342                                                             |
| Microsoft Windows NT, Enterprise Edition<br>Microsoft Windows 2000 および 2003 Server<br>および Advanced Server | Emulex LP952L、LP982、LP9002L、および<br>LP9802<br>L8000 F1-N1<br>QLogic QLA2310、QLA2340、および QLA2342 |
| IBM AIX 4.3.3 および 5.1L                                                                                    | IBM FC 6227 および 6228<br>Emulex LP9002L                                                         |
| Novell Netware 5.1 $\ddot{\&} \ddot{\&} 6.5$                                                              | QLogic QLA2342                                                                                 |

#### <span id="page-15-0"></span>サポートされている FC スイッチ

Sun StorEdge 3510 FC アレイがサポートされている FC スイッチを下表に一覧します。

<sup>表</sup> **10** サポートされている FC スイッチ

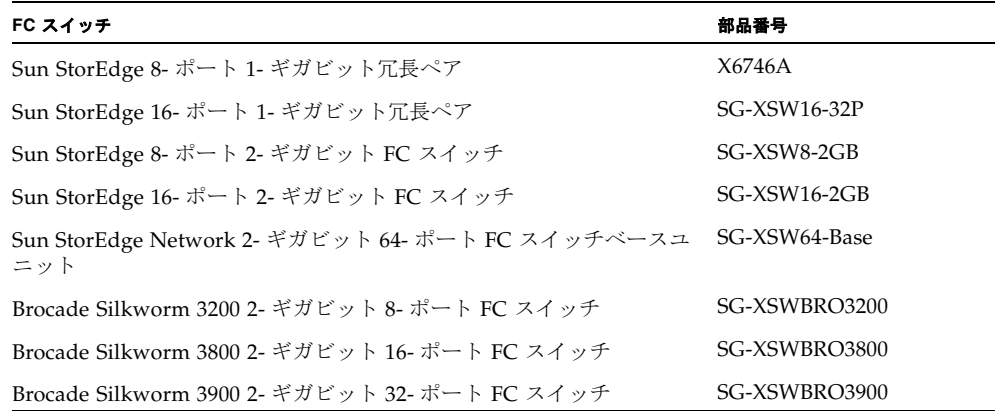

<sup>表</sup> **10** サポートされている FC スイッチ ( 続き )

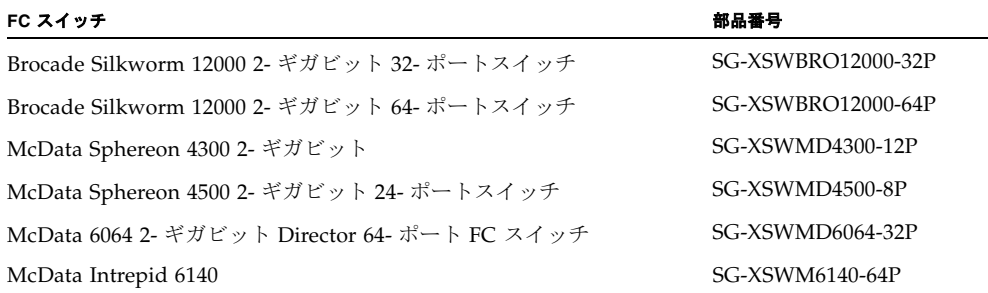

#### <span id="page-16-0"></span>サポートされているディスクドライブ

Sun StorEdge 3510 FC アレイがサポートされているディスクドライブを下表に一覧しま す。

表 **11** サポートされているディスクドライブ

| 説明                  | 部品番号               |
|---------------------|--------------------|
| 36-G バイト 15000-RPM  | XTA-3510-36GB-15K  |
| 73-G バイト 10000-RPM  | XTA-3510-73GB-10K  |
| 73-G バイト 15000-RPM  | XTA-3510-73GB-15K  |
| 146-G バイト 10000-RPM | XTA-3510-146GB-10K |

注 **–** アレイはスロットに依存するデバイスではないので、12 台以下のドライブを搭載し て発送できます。アレイの空のスロットにはそれぞれ、空気流と熱に適切に対処するため の空気流調整用のスレッドが装着されています。各ドライブスロットに、ディスクドライ ブまたは部品番号 XTA-3000-AMBS の空気流調整用のスレッドのいずれかが装着されてい ることを確認してください。5 台のドライブを使う最小の構成では、ドライブがスロット 1 ~ 5 に装着されています。ただし、空のスロットに空気流調整用のスレッドが装着され ている限り、どのスロットにドライブを入れるかに制限はありません。

注 **–** ディスクドライブファームウェアは、必要なダウンロードユーティリティを含む Sun ディスクファームウェアパッチから入手できます。Sun ディスクファームウェアパッ チは Sun StorEdge 3000 Family ファームウェアパッチとは区別されています。ディスク ドライブファームウェアのダウンロードには、CLI または Sun StorEdge Configuration Service を使用しないでください。

#### <span id="page-17-0"></span>サポートされているキャビネット

次の表に、サポートされているキャビネットと関連ラックマウントキットおよびその他の 必要なキットを示します。インストール手順は『Sun StorEdge 3000 Family 2U アレイ用 ラックインストールガイド』を参照してください。

表 **12** サポート対象のキャビネットと関連ラックマウントキット

| キャビネット名                          | キャビネット部品番号                     | 必要なキット         | 必要なキット部品番号          | キャビネットあたりに<br>サポートされるアレイ<br>の最大数 |
|----------------------------------|--------------------------------|----------------|---------------------|----------------------------------|
| Sun StorEdge 72- インチ拡<br>張キャビネット | $SG-(X) ARY030A$               | ラックマウント<br>キット | (X)TA-3000-2URK-19U | 14                               |
| Sun Fire キャビネット                  | $SF-(X)CAB$ , $SFE-$<br>(X)CAB | ラックマウント<br>キット | (X)TA-3000-2URK-19U | 5                                |
| Sun Rack 900 キャビネット              | $SR9-(X)KM038A-IP$             | ラックマウント<br>キット | (X)TA-3000-2URK-19U | 18                               |
| Sun Fire 6800 システム               | F6800-1                        | ラックマウント<br>キット | (X)TA-3000-2URK-19U | 3                                |
| Sun Fire E6900 システム              | E6900-BASE                     | ラックマウント<br>キット | (X)TA-3000-2URK-19U | $\overline{2}$                   |
| 標準 EIA キャビネット                    | 適用外                            | ラックマウント<br>キット | (X)TA-3000-2URK-19U | 可変                               |
| Telco フラッシュマウント<br>型ラック          | 適用外                            | ラックマウント<br>キット | $(X)TA-3310-RK-19F$ | 可変                               |
| Telco 重心型マウント                    | 適用外                            | ラックマウント<br>キット | $(X)TA-3310-RK-19C$ | 可変                               |

注 **–** Sun StorEdge アレイを Sun Rack 900 キャビネットで使用する場合の詳細は、Sun Rack 900 認定製品 Web ページ http://www.sun.com/servers/rack/ approved.html を参照してください。

# <span id="page-18-0"></span>JBOD のソフトウェアのサポート

Sun StorEdge Configuration Service ソフトウェアは Sun StorEdge 3510 FC JBOD アレ イ ( サーバーに直接接続する、コントローラを搭載しないアレイ ) をサポートしています。 しかし、Sun StorEdge 3510 FC JBOD アレイにはディスクを管理する RAID コントローラ がないため、このソフトウェアのサポートは必然的に制限されます。RAID コントローラ を必要としない監視機能は正常に機能します。

Sun StorEdge CLI では Sun StorEdge 3510 FC JBOD アレイをサポートしています。しか し、Sun StorEdge 3510 FC JBOD アレイにはディスクを管理する RAID コントローラがな いため、CLI のサポートは次の sccli コマンドに制限されます。

- about
- download pld-firmware
- download ses-firmware
- exit
- help
- quit
- select
- show frus
- show ses-devices
- version

各コマンドの詳細については、『Sun StorEdge 3000 Family CLI ユーザーズガイド』を参 照してください。

#### <span id="page-18-1"></span>サポートされている Sun システム用のケーブル

サポートされている、Sun システム対応ホストアダプタ接続用のファイバチャネルケーブ ルを下表に一覧します。ケーブルは表 [13](#page-18-2) に示されている営業部品番号を使って注文でき ます。

<span id="page-18-2"></span>表 **13** サポートされているケーブル

| ケーブルのタイプと長さ                 | 営業部品番号 | 製造部品番号      |
|-----------------------------|--------|-------------|
| 2 メートル LC/LC ファイバチャネル光ケーブル  | X9732A | 595-6417-01 |
| 5 メートル LC/LC ファイバチャネル光ケーブル  | X9733A | 595-6418-01 |
| 15 メートル LC/LC ファイバチャネル光ケーブル | X9734A | 595-6419-01 |
| 25 メートル LC/LC ファイバチャネル光ケーブル | X9736A | 595-6730-01 |
| 50 メートル LC/LC ファイバチャネル光ケーブル | X9738A | 595-6733-01 |

注 **–** すでにケーブルを購入している場合、ケーブル上に刻印されている製造部品番号を 下表に一覧される製造部品番号に照らし合わせてチェックし、そのケーブルがサポートさ れているか確認してください。

# <span id="page-19-0"></span>必要な Solaris パッチのインストール

ホストをアレイに接続する前に、Solaris ホスト上に Solaris 推奨のパッチクラスタがイン ストールされていることを確認します。

- <span id="page-19-1"></span>▼ Solaris 推奨のパッチクラスタをダウンロードお よびインストールする
	- **1.** アレイに接続するホストにログインします。
	- **2.** 次の **Web** サイトにアクセスします。 http://www.sun.com/sunsolve
	- **3.**「**SunSolve** パッチ関連コンテンツ」で、「パッチ・サポート・ポータル」をクリックしま す。
	- **4.**「各種パッチのダウンロード」で、「推奨パッチクラスタ」をクリックします。
	- **5.**「推奨 **Solaris** パッチクラスタ」リストの **OS** 欄から **Solaris 8** または **Solaris 9** を見つけ、 「**Readme**」をクリックし、「**Go**」をクリックします。
	- **6.** ブラウザウィンドウから **Readme** ファイルを印刷または保存します。
	- **7.** ブラウザの「戻る」アイコンをクリックして、前のページに戻ります。
	- **8.**「推奨 **Solaris** パッチクラスタ」リストの **Solaris 8** または **Solaris 9** で始まる行から必要 な形式を選択し、「**Download HTTP**」または「**Download FTP**」のどちらかをクリック し、「**Go**」をクリックします。
	- **9.**「ファイルのダウンロード」ダイアログボックスの「保存」をクリックします。
- **10.**「名前を付けて保存」ダイアログボックスで、パッチクラスタの保存先ディレクトリを入 力し、「**OK**」をクリックします。
- **11. Readme** ファイルの「**INSTALLATION INSTRUCTIONS**」セクションの手順に従い、 パッチをインストールします。

# <span id="page-20-0"></span>コントローラファームウェアパッチのイン ストール

ファームウェアパッチ ID # 113723-07 を使用して、ファームウェアバージョン 3.27R 以下 を実行する Sun StorEdge 3510 FC アレイをアップグレードし、コントローラの SCSI 格納 装置サービス (SES) チップのファームウェアをバージョン 1040 にアップグレードできま す。

このパッチには、Sun StorEdge 3510 FC アレイコントローラサブシステムの 2 種類の ファームウェアアップデート ( アレイコントローラ自体のファームウェアと SES プロセッ サのファームウェア ) が含まれています。

すべての FRU で次のすべてのファームウェアリビジョンレベルを使用している場合は、 このパッチをインストールする必要がありません。

- コントローラファームウェア 3.27R
- SES ファームウェア 1040
- PLD ファームウェア 1000

次のいずれかを使用している場合は、このパッチをインストールする必要があります。

- コントローラファームウェアバージョンリビジョン 3.27R 以前
- SES ファームウェアバージョン 1000 または A100
- PLD ファームウェアバージョン 1000 以前

18 [ページの「ファームウェアパッチをダウンロードしインストールする」](#page-21-0)の最初の 3 つ の手順を実行して、このファームウェアパッチに組み込まれた修正済みバグやその他の変 更点の特定情報、およびその他の詳細情報やインストール手順を参照してください。

注 **–** ディスクドライブファームウェアは、必要なダウンロードユーティリティを含む Sun ディスクファームウェアパッチから入手できます。Sun ディスクファームウェアパッ チは Sun StorEdge 3000 Family ファームウェアパッチとは区別されています。ディスク ドライブファームウェアのダウンロードには、CLI または Sun StorEdge Configuration Service を使用しないでください。

#### ▼ 現在のコントローラファームウェアのバージョン を特定する

現在のコントローラファームウェアのバージョンを特定するには、次のいずれかの方法を 使用します。

- RAID コントローラのシリアルインタフェースまたは telnet インタフェースを使用し て、ファームウェアメニューオプションの「システム情報を表示」を選択します。現 在のファームウェアのバージョンが「ファームウェアバージョン」として表示されま す。
- Sun StorEdge Configuration Service プログラムで、目的の Sun StorEdge 3510 FC アレ イの任意のコンポーネントをハイライト表示し、「表示」メニューの「コントローラを 表示」コマンドをクリックします。次に「FW 改訂」チェックボックスをオンにしま す。
- CLI を使用して、show inquiry コマンドを入力します。
- ▼ 現在の SES および PLD ファームウェアバージョ ンを特定する

現在の SES および PLD ファームウェアのバージョンを判断するには、次の方法を使用し ます。

- CLI を使用して、show ses コマンドを入力します。Rev 列に各コントローラの SES のバージョンが表示されます。PLD 列に PLD のバージョンが表示されます。
- <span id="page-21-0"></span>▼ ファームウェアパッチをダウンロードしインス トールする
	- **1.** 次の **Web** サイトにアクセスします。 http://sunsolve.Sun.com
	- **2.**「パッチ・サポート・ポータル」をクリックします。
	- **3. Patch Finder** を使用して、パッチ **ID** を検索フィールドに入力し、「パッチ検索」ボタン をクリックして、パッチ **ID 113723-07** を検索します。
	- **4.**「このパッチをダウンロードする」の隣にある「**HTTP**」または「**FTP**」、または「この署 名付きパッチをダウンロードする」の隣にある「**HTTPS**」または「**FTP**」からいずれかの 形式のリンクを選択します。
	- **5.** 表示されたダイアログ ボックスで、パッチのダウンロード先ディレクトリを指定し、そ こにファイルをダウンロードします。
	- **6. Readme** ファイルの手順に従ってパッチをインストールします。

▼ SES ファームウェアおよび PLD ファームウェア をスタンドアロン JBOD にダウンロードする

<span id="page-22-0"></span>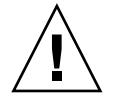

警告 **–** このパッチのインストールにはバージョン 1.5 以前の CLI のバージョンを使用し ないでください。

**1. Bourne** シェル、**Korn** シェル **(**ksh**)** または bash シェル **(Linux)** を使用して、次のコマン ドを入力し、シャーシの **2** つの **SES** デバイスファイル名を識別します。

# **for d in /dev/es/\*; do sccli --list \$d; done | grep 3510F > jbods.txt**

このコマンドは /dev/es で見つかった各デバイスファイル名に対し、コマンド sccli list /dev/es/<d> を実行し、FC JBOD アレイに一致する行をファイル jbods.txt に 保存します。このコマンドの実行にはしばらく時間がかかり、存在しないデバイスに関す るいくつかの無害なエラーメッセージが表示されることがありますが、これらのメッセー ジは無視してもかまいません。コマンドの実行が完了すると、jbods.txt に、直接接続 された各 JBOD シャーシを示す 2 行が記載されています。たとえば、jbods.txt に次の ように記載されている場合、

/dev/es/ses3 SUN StorEdge 3510F D SN#000187

/dev/es/ses9 SUN StorEdge 3510F D SN#000187

/dev/es/ses3 および /dev/es/ses9 はシリアル番号 000187 の JBOD 拡張シャーシ内 の 2 台の別個の SES デバイスであることを示しています。

#### **2.** 各シャーシのシリアル番号に対応する **2** つのデバイスファイル名が表示されていることを 確認し、そのシャーシ内の **2** 台の **SES** デバイスを識別します。

注 **–** シャーシが一覧に 1 つしか表示されていない場合は、そのシャーシに I/O モジュー ル FRU が 1 台のみ搭載されていることを確認します。シャーシに 2 台の I/O モジュール FRU を搭載していても、デバイスファイル名が 1 つしか表示されない場合は、2 本のケー ブルが JBOD アレイに接続されているか確認します。2 本のケーブルが JBOD アレイに接 続されている場合、それらが Sun StorEdge 3510 FC アレイ用『Sun StorEdge Family 導 入・運用・サービスマニュアル』の指示に従って接続されていることを確認してくださ い。ケーブルの配線を変更したら、devfsadm コマンドを実行し、シャーシが /dev/es に 2 つのデバイスファイル名によって示されていることを確認してください。2 つ目のデ バイスファイル名が表示されない場合、FC JBOD アレイファームウェアをアップグレー ドする前に接続を障害追跡します。

#### **3.** [手順](#page-22-0) **1** で識別した **SES** デバイス名で、**CLI** を起動します[。手順](#page-22-0) **1** に示す例を使用します。

# **sccli /dev/es/ses3**

#### **4.** 次のコマンドを入力して、アレイの「製品」および「改訂」を確認します。

sccli> **show inquiry**

デバイスが JBOD シャーシの場合、「Product: StorEdge 3510F」および「Device Type: Enclosure」と表示されます。

**5.** 次のコマンドを入力して、**SES** ファームウェアバージョンを確認します。

sccli> **show ses**

このコマンドの出力で、Rev に SES バージョンが表示され、PLD に PLD バージョンが表 示されます。

- **6.** Rev 列に示された **SES** コードバージョンが **1030** 以前であることを確認します。**SES** コー ドバージョンが **1040** である場合[、手順](#page-24-0) **13** に進みます。
- **7.** ワークステーションで **SSCS** エージェントが動作している場合
	- SUNWscss パッケージがインストールされているシステムのルートとして、次のシェ ルコマンドを発行し、SSCS エージェントを停止します。

# **/etc/init.d/ssagent stop**

- アレイに接続されている Microsoft Windows システムで SSCS エージェントが動作し ている場合は、次のコマンドを発行して、SSCS エージェントサービスを停止します。 Start  $\rightarrow$  Run  $\rightarrow$  services.msc
- **8. StorEdge Diagnostic Automated Diagnostic Environment** または格納装置の実行状態を 監視するその他のアプリケーションが動作している場合は、そのアプリケーションのマ ニュアルの手順に従って、エージェントソフトウェアを停止します。
- <span id="page-23-0"></span>**9.** [手順](#page-22-0) **1** で識別した **SES** デバイス名で、**CLI** を起動します[。手順](#page-22-0) **1** に示す例を使用します。

# **sccli /dev/es/ses3**

**10.** 次のコマンドを入力して、**SES** ファームウェアをダウンロードします。

sccli> **Download ses-firmware fc2u\_sun\_1040a.s3r**

CLI によって SES ファームウェアがアップグレードされます。JBOD 格納装置をリセット する必要はありません。

**11.** 次のコマンドを入力して、**SES** デバイスがアップグレードされていることを確認します。

sccli> **show ses**

- **12.** Rev 列に示された **SES** ファームウェアバージョンが **1040** に変更されていることを確認し ます。
- **13. PLD** 列に示された **PLD** コードバージョンが **A000** 以前であることを確認します。**PLD**  コードバージョンが **1000** である場合、手順 **22** に進みます。

<span id="page-24-0"></span>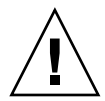

警告 **–** バージョン 1.5 以前の CLI のバージョンを使用した場合、またはこの手順の途中 でアレイの電源が切れた場合、格納装置が使用できなくなるおそれがあります。

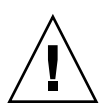

警告 **–** この手順の最後でアレイの電源の再投入を行わないと、PLD ファームウェアの アップグレードは完了しません。この時点でアレイの電源を再投入できない場合、先に進 まないでください。

- **14.** ホストのすべての **I/O** 動作が停止していることを確認します。**JBOD** は最大 **10** 分間、ホ スト **I/O** 動作を処理できなくなります。
- **15.** 次のコマンドを入力して、**PLD** ファームウェアをダウンロードします。

sccli> **download pld-firmware pld1r10.s3r**

CLI に PLD ファームウェアデータを送信し、フラッシュメモリーをプログラミングして いることが示されます。フラッシュのプログラミング中にアレイのすべての LED が点灯 し、CLI が 3 ~ 5 分間一時停止します。

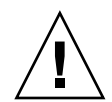

警告 **–** この時点で、アレイの電源の再投入を行わないでください。時間に注意し、PLD フラッシュのプログラミング処理が完了するまで、少なくとも 5 分間待ちます。

**16.** メッセージ「**Please wait 3 to 5 minutes until PLD flashing completes.**」が表示されてか ら最低 **5** 分間待ち、アレイの電源を切って、**10** 秒待ち、再び電源を入れます。

注 **–** 一方の電源を切ってもアレイの電源は切れないため、両方の電源を切るか、抜いて ください。コントローラが完全に再起動するまで最大 3 分間待ちます。

**17.** [手順](#page-22-0) **1** で識別した **SES** デバイス名で、**CLI** を起動します[。手順](#page-22-0) **1** に示す例を使用します。

# **sccli /dev/es/ses3**

**18.** 次のコマンドを入力して、**SES** デバイスがアップグレードされていることを確認します。

sccli> **show ses**

- <span id="page-25-1"></span>**19.** PLD 列に **1040** と表示され、**PLD** ファームウェアがアップグレードされたことを確認しま す。
- **20. JBOD** アレイに
	- **a. I/O** モジュール **FRU** が **1** 台しか搭載されていない場合、**JBOD** アレイをサービスに戻 すことができます。
	- **b. 2** 台の **I/O** モジュール **FRU** と **2** 本のケーブルが使われている場合[、手順](#page-22-0) **1** で識別した **2** 台目の **SES** デバイスに対して[、手順](#page-23-0) **9** から[手順](#page-25-1) **19** を繰り返します[。手順](#page-22-0) **1** に示す例 を使用して、次のコマンドを入力し、**JBOD** に接続します。

# **sccli /dev/es/ses9**

**c. 2** 台の **I/O** モジュール **FRU** と **1** 本のケーブルが使われている場合、一方の **I/O** モ ジュールのケーブルを他方のモジュールに移動し[、手順](#page-23-0) **9** か[ら手順](#page-25-1) **19** を繰り返しま す。

#### <span id="page-25-0"></span>更新された Sun StorEdge 3000 Family ソ フトウェアのダウンロードとインストール

現在 Sun StorEdge 3000 Family ソフトウェアバージョン 1.5 が Sun Download Center か ら提供されています。

- ▼ 更新されたソフトウェアをダウンロードしインス トールする
	- **1.** 次の **Web** サイトにアクセスします。 http://www.sun.com/software/download/sys\_admin.html
	- **2.**「**Storage Management**」の「**Sun StorEdge 3510 FC Array Related Software**」リンク をクリックします。

「Sun Download Center」ページが表示されます。

- **3.** まだ登録していない場合、登録します。
	- **a.** 左欄の下部にある「**Register Now**」リンクをクリックします。

**b.** 登録ページで必要なフィールドに入力し、「**Register**」をクリックします。

- **4.** ログインします。
	- **a.** 左欄にユーザー名とパスワードを入力し、「**Login**」をクリックします。
	- **b.** 「**Terms of Use**」ページでライセンス契約を読んで「**Accept**」の横の「**Yes**」をクリッ クし、「**Continue**」ボタンをクリックします。
- **5.** ソフトウェアダウンロードページで、お使いのアレイとオペレーティンシステムのリンク をクリックします。
- **6.** 表示されたダイアログボックスで、ダウンロード先ディレクトリを指定し、ファイルを保 存します。
- **7.**『Sun StorEdge 3000 Family 1.5 ソフトウェアインストールガイド』のソフトウェアのイン ストール手順に従います。

### <span id="page-26-0"></span>Sun StorEdge SAN Foundation ソフトウェ アのインストール

Sun サーバー対応のいずれかのホストアダプタを介して、Solaris 8 オペレーティングシス テムまたは Solaris 9 オペレーティングシステムを実行する Sun ホストが Sun StorEdge 3510 FC アレイと通信できるようにするには、Sun StorEdge SAN Foundation ソフトウェ アをインストールする必要があります。

これらの動作環境では、サポートされるホストアダプタのドライバが含まれているため、 Sun StorEdge SAN Foundation ソフトウェアが必要です ( 該当するホストアダプタの一覧 については、7 [ページの「サポートされているプラットフォームおよび接続方法」](#page-10-0)を参照 してください。)

すでに Sun StorEdge SAN Foundation ソフトウェアのバージョン 4.1 を実行しており、 バージョン 4.3 ソフトウェアにアップグレードしない場合は、スクリプトファイルをダウ ンロードし実行する必要があります。このスクリプトファイルについては、36 [ページの](#page-39-1) 「[Sun StorEdge 3000 Family EOL](#page-39-1) アイテム」を参照してください。

注 **–** また、Sun StorEdge SAN Foundation ソフトウェアには[、表](#page-8-1) 4 で説明するように、 パッチ、ファームウェア、および Solaris 環境対応の Sun StorEdge Traffic Manager マル チパスソフトウェアなどの、スイッチおよびその他のオプションの SAN 機能をサポート するソフトウェアパッケージが含まれています。

注 **–** Sun StorEdge SAN Foundation ソフトウェアは、Solaris 8 4/01 オペレーティングシ ステムまたはそれ以降のリリースを必要とします。

次の Web サイトから無償で SAN Foundation ソフトウェアをダウンロードする方法につ いては、以下の手順を参照してください。

http://jp.www.sun.com/storage/san

- <span id="page-27-0"></span>▼ Sun StorEdge SAN Foundation ソフトウェアを ダウンロードしインストールする
	- **1.** アレイに接続する **Sun** サーバーにスーパーユーザーとしてログインします。
	- **2.** 次の **Web** サイトにアクセスします。 http://jp.www.sun.com/storage/san
	- **3.** ページの下部で「**Get the Software**」を見つけ、「**Sun StorEdge SAN 4.3 release Software/Firmware Upgrades and Documentation**」リンクを選択します。
	- **4.** まだ登録していない場合、登録します。
		- **a.** 左欄の下部にある「**Register Now**」リンクをクリックします。
		- **b.** 登録ページで必要なフィールドに入力し、「**Register**」をクリックします。
	- **5.** ログインします。
		- **a.** 左欄にユーザー名とパスワードを入力し、「**Login**」をクリックします。
		- **b.** 「**Sun Download Center Welcome**」ページの「**Continue**」をクリックして、「**Terms of Use**」ページを確認します。
		- **c.** 「**Terms of Use**」ページでライセンス契約を読んで「**Accept**」をクリックし、 「**Continue**」ボタンをクリックします。
	- **6.**「ダウンロード」ページで、実行している **Solaris** 動作環境のバージョンに応じて、 **Solaris 8 SFS Base Packages** または **Solaris 9 SFS Base Packages** をダウンロードします。
	- **7.** ソフトウェアのダウンロード手順について、**SFS Base Packages read-me** ファイルをダウ ンロードし、読むこともできます。
	- **8. SFS Base Packages** アーカイブを解凍し、展開したら、『**Sun StorEdge SAN Foundation Software Installation Guide**』の手順に従って、パッケージを手動でインストールしま す。

# <span id="page-28-0"></span>VERITAS Volume Manager ASL のダウン ロード

ここでは、VERITAS Volume Manager 3.5 および 4.0 ソフトウェアを有効にして Sun ホス ト上の Sun StorEdge 3510 FC アレイと連携させるために必要な手順について説明します。 VERITAS の Array Software Library (ASL) を Volume Manager 3.5 または 4.0 ソフトウェ アと同じホストシステム上にインストールして、Sun StorEdge 3510 FC アレイを認識でき るようにする必要があります。手順に従い、Sun の Download Center から ASL と Sun StorEdge 3510 FC アレイ用の付属のインストールガイドをダウンロードします。

#### ▼ ASL をダウンロードする

- **1.** アレイに接続する **Sun** サーバーにスーパーユーザーとしてログインします。
- **2. Sun Download Center** にある「**All Products**」リストにアクセスします。

http://www.sun.com/software/download/allproducts.html

- **3.**「**V**」見出しの「**VERITAS Volume Manager Array Support Library (ASL)**」をク リックします。
- **4.** プラットフォームに合わせてリンクを選択します。
- **5.**「**Download**」をクリックして、**Sun Download Center** にアクセスします。

このページには、ダウンロード用に選択した製品が、お使いのプラットフォームおよび言 語用の VERITAS Volume Manager Array Support Library (ASL) として示されます。

- **6.** まだ登録していない場合、登録します。
	- **a.** 左欄の下部にある「**Register Now**」リンクをクリックします。
	- **b.** 登録ページで必要なフィールドに入力し、「**Register**」をクリックします。
- **7.** ログインします。
	- **a.** 左欄にユーザー名とパスワードを入力し、「**Login**」をクリックします。
	- **b.** 「**Terms of Use**」ページでライセンス契約を読んで「**Accept**」の横の「**Yes**」をクリッ クし、「**Continue**」ボタンをクリックします。
- **8. 3510 FC** アレイ用 **ASL** パッケージとインストールガイドが入っている圧縮 **ZIP** ファイ ルをダウンロードします。

マニュアルのタイトルは、Sun StorEdge 3510 FC アレイ用『VERITAS Volume Manager Array Support Library Installation Guide』(Part No. 817-3186) です。

**9.** unzip コマンドを使って **ZIP** ファイルを解凍します。

**10.** acroread を使用して、マニュアルを参照および印刷し、記載されているインストー ル手順に従います。

# <span id="page-29-0"></span>Sun StorEdge 3510 FC RAID アレイに影響 のある既知の問題

- バグ 5007124: SE3XXX Array LUN を 1 T バイト以下に再構築した場合でも、EFI ラベ ルが維持される。1 T バイト以上の LUN を作成すると、Solaris は LUN を EFI ドライ ブとしてラベル付けします。後で LUN を 1 T バイト以下に再構築しても、EFI ラベル が維持されます。SMI ラベルに戻す必要がある場合は、format -e | label コマン ドを実行する必要があります。1 T バイト以下の c1t2d3 という LUN のラベルを付け直 すには、次の形式でコマンドを入力します。
	- # format -e c1t2d3

format> label

- [0] SMI Label
- [1] EFI Label

Specify Label type 0

オプション 0 (SMI) を選択し、画面の指示に従って、デバイスのラベルを付け直しま す。

- バグ 4995551: イベントログのシリアル番号が一致していないか、失われている。コン トローラの初期化イベントに、ファームウェアのシリアル番号が表示されません。コ ントローラは、p ( プライマリ ) または s ( セカンダリ ) として識別されますが、コント ローラのプライマリおよびセカンダリの役割が固定されず、時間が経つと変わること があります。同様に SCCLI で、イベントがセカンダリコントローラによって生成され た場合でも、すべてのコントローライベントに、プライマリコントローラのシリアル 番号が表示されます。
- バグ **4996006: 3510 JBOD: SCCLI** および **SSCS** で「**SES/PLD** ファームウェアの不一 致」のエラーが検出されない。3510 JBOD で SES/PLD ファームウェアが適合しない と、イベント LED の点滅とアラーム音によってこの状態が示されます。SCCLI または Sun StorEdge Configuration Service では、これらのどちらの警告も報告されません。
- バグ 4960959: I/O による保守操作テストでのコントローラのブートエラー。特定の状 況で、負荷が大きい場合に、挿入されたコントローラがプライマリまたはセカンダリ になれないことがあります。両方のコントローラの LED が緑色で点灯し、セカンダリ コントローラに割り当てられた LUN にホストからアクセスできません。
- バグ **4975700:** デュアルコントローラで **1 K** ブロックサイズのシーケンシャル書き込み 性能が低下する。冗長コントローラを搭載する Sun StorEdge 3510 FC アレイ で 1 K (1024 バイト ) シーケンシャル書き込みを実行したアプリケーションの速度が低下する ことがあります。
- バグ **4980144:** デュアルポートディスクが **2** 回スキャンされる。ディスクドライブが 2 つのチャネルに割り当てられている場合、そのドライブがチャネルごとに 1 回ずつ、2 回スキャンされることがあります。この場合、同じディスクドライブが 2 回同じ論理

ドライブに割り当てられる可能性があります。これを防ぐため、2 つのチャネルに割り 当てられているディスクドライブを一方のチャネルからのみスキャンするようにしま す。

- バグ **4967520:** ファームウェアはドライブの障害を追跡せず、ドライブのスキャンを正 常として返す。コントローラは障害が発生したドライブを追跡しません。障害が発生 したドライブがシステムに返された場合に、メタデータ領域の更新はなく、この再割 り当ての失敗を判断するテストもありません。このため、障害を起こしたドライブは 障害後も引き続きスキャンされます。混乱を避けるため、「再割り当ての失敗」を原因 として障害が発生したドライブは必ず交換してください。
- バグ **4955390: Scgdevs** クラスタコマンドによってアレイがリセットされる。scrubber または scgdevs などの特定のクラスタコマンドによって、固定の予約領域にキーを保 存した場合に、アレイがリセットされることがあります。対応策は、コントローラの 起動時に、固定の予約の復元をスキップすることです。
- バグ 4743721: SSCS: ディスクドライブを識別する方法がない。Sun StorEdge Configuration Service プログラムでは現在、アレイ上のディスクドライブ LED の点滅 によってディスクドライブステータスを識別できません。この操作を行うには、 ファームウェアアプリケーションを使用して「view and edit scsi drives」コマンドを 選択します。次に、目的のディスク ドライブを選択して Return キーを押し、 「Identifying scsi drive」コマンドを選択してドライブ LED を点滅させる 3 つのモード を指定します。
- バグ **4975148: cli** による **SES** ファームウェアのアップグレードで、切断されている内 部コントローラリンクに接続する。SES ファームウェアのアップグレード時に、アレイ の FC ポートバイパスを無効にしても、アップグレードプロセスで FC ポートバイパス が有効にされます。そのため、アレイはバイパスされたポートに接続するすべてのホ ストから使用できなくなります。手動で再び FC ポートのバイパスを無効にしてくださ い。
- バグ 4976393: SSCS の監視ソフトウェアは以前のバージョンと下位互換性がない。中 央ホストで Sun StorEdge Configuration Service を使用して、アレイが接続された多数 のシステムを監視する場合、SSCS ソフトウェアは以前のバージョンと下位互換性があ りません。接続されたホストでエージェントパッケージをアップグレードしないと、 アップグレードされたソフトウェアで以前に監視されていたシステムを検出できませ  $h_n$
- バグ **4990550:** ディスクドライブファームウェアのダウンロードが失敗しても、スクリ プトはコントローラをリセットし、成功が報告される。SCCLI を使用して、ディスク ドライブファームウェアをダウンロードする場合に、ダウンロードが失敗したとき、 SCCLI はダウンロードが成功したと報告し、コントローラをリセットします。
- バグ **4931174: Invalid Transmission Word** が **65535** に達すると、増加しなくなる。受 信エラーの検出時に増加される Invalid Transmission Word カウンタが 65535 に達した 時点でカウントを停止します。このカウンタは、電源の再投入またはリセットが行わ れると、ゼロにリセットされます。
- バグ **4964418: StorADE: LD** の初期化では **FW** イベントが送信されるが、**LD** の削除で はイベントが送信されない。Sun StorEdge 3510 FC アレイでは、論理ドライブの削除 時にイベントがイベントログに保存されません。
- バグ 4964422: StorADE: LD 初期化イベントが telnet と SCCLI で一致しない。Sun StorEdge 3510 FC アレイとの telnet セッションによって表示されるイベントメッセー ジが、SCCLI によって表示される同じイベントに対するイベントメッセージと異なり ます。
- バグ **4950237: sccli show disks** では一方のディスクチャネルだけではなく、両方の ディスクチャネルが表示されなければならない。sccli の show disks コマンドでは、一 方のチャネルしか表示されません。ディスクが 2 つのチャネルに接続されている状況 が表示されません。
- バグ 4950297: GUI から実行されたパリティチェックで常にパリティの自動修正が有効 になる。Sun StorEdge Configuration Service からパリティチェックを実行すると、パ リティの自動修正が常に有効になります。データの破損の危険性を防ぐため、パリ ティチェックはシリアルポートまたは telnet ウィンドウから手動で実行してください。
- バグ 4901347: SCCLI とファームウェアからのディスク情報が一致しない。SCCLI によ る Sun StorEdge 3510 から返される情報は、ファームウェアからアレイを監視した場合 に返される情報のように完全なものではありません。たとえば、SCCLI からドライブ パラメータを監視した場合、ファームウェアから監視した場合と異なり、SCSI Motor Spin-Up、SCSI Reset at Power-Up、および Disk Access Delay Time パラメータが表示 されません。
- バグ 4901393: SCCLI エラーメッセージがきわめてあいまいである。SCCLI によって表 示されるエラーメッセージがあいまいで、SCCLI のマニュアルに定義されていない場 合があります。
- バグ **4966606: 3510** アレイからディスクを取り出した場合、**sccli: disk** ステータスは不 在にならなければならない。Sun StorEdge 3510 FC アレイからディスクを取り出した 場合、SCCLI によって表示されるディスクステータスが「Drive missing」ではなく 「Bad drive」になります。ディスクが取り外されているかどうかを判断するには、sccli の show bypass device コマンドを使用して、ステータスの変化を比較します。
- バグ 4946986: SSCS で重大なエラーに関して報告される情報が不完全である。Sun StorEdge Configuration Service によって報告されるエラー情報および『Sun StorEdge Configuration Service ユーザーズガイド』の付録「エラーコードとメッセージ」に記 載されたエラー情報は不完全です。
- バグ **4900452:** デフォルトゲートウェイを経由するネットワーク接続は信頼できない。 Sun StorEdge 3510 FC アレイのアウトオブバンド接続で、アレイと同じサブネット上 にあるネットワークデバイスとの通信が確立されるまで、構成されたデフォルトゲー トウェイを経由して、ホストと通信できないことがあります。
- バグ **4944252:** ディスク障害の発生後、**SCCLI** によってドライブが表示されなくなる。 ディスクドライブの障害の発生後、SCCLI によってドライブが表示されなくなります。 sccli の show bypass device コマンドを使用し、ステータスの変化を比較して、 ディスクのステータスを判断してください。
- バグ **4872004:** 障害発生時に、プライマリコントローラとセカンダリコントローラの時 間が一致しない。セカンダリコントローラからのイベントメッセージのタイムスタン プが、プライマリコントローラからの同じイベントメッセージに記載されたタイムス タンプと一致しないことがあります。プライマリコントローラのイベントメッセージ のタイムスタンプが正しい一方で、セカンダリコントローラのイベントメッセージの タイムスタンプは 12 時間ずれており、年が正しくないことがあります。
- バグ **4938844:** 論理ディスクのパーティションを作成し直すと、論理ディスク上のすべ てのデータが失われることがある。論理ドライブのパーティションを作成し直すと、 パーティション上のすべてのデータが失われることを示すメッセージが表示されます。 論理ドライブの先頭のパーティションを削除すると、論理ドライブ上のすべてのデー タが失われます。
- バグ 4968076:327N 以上のファームウェアでマルチイニシエータの問題が発生する。マ ルチイニシエータ環境で SAN 構成のスイッチによって、327N 以上のファームウェア バージョンの Sun StorEdge 3510 FC アレイに接続すると、Sun Cluster 3.0 で SCSI タ イムアウトおよび転送エラーを受信します。SunCluster 3.0 環境で動作するためには、 アレイのファームウェアのバージョンが 3.27N である必要があります。
- バグ 4903391: ディスクドライブファームウェアのダウンロードが失敗する。ディスク ドライブファームウェアは個別のパッチで提供されます。このパッチをダウンロード するためのユーティリティはパッチに含まれています。ディスクドライブファーム ウェアのダウンロードには、SCCLI または SSCS を使用しないでください。
- バグ 4959806: SCCLI: ファームウェアから LG# にアクセスできない。SCCLI から論理 ドライブ番号および論理ボリューム番号を表示した場合に、正しく表示されないこと があります。Sun StorEdge 3510 FC アレイで、論理ドライブ 0、6、および 7 を作成 し、論理ドライブ 0 を管理ポートに使用する ch 0 id 40 にマッピングするとします。 SCCLI によって論理ドライブ 0 は ld0 と表示され、論理ドライブ 6 および 7 は ld1 お よび ld2 と表示されます。論理ドライブ 6 および 7 を使用して、論理ボリューム 7 を 作成した場合、SCCLI には論理ボリューム 7 が lv0 と表示されます。
- バグ **4977959: 10 x 146 G** バイトドライブを搭載する **SE3510** のコントローラは動作が ない場合に障害が発生する。Sun StorEdge 3510 FC アレイプライマリコントローラは 10 台の 146G バイトディスクを搭載すると障害が発生することがあります。この障害 は、アレイが SAN または V880 サーバーへの直接の接続によって構成されている場合 に、extractor または explorer スクリプトを実行したときに発生します。I/O 動作がな い場合に、アレイのプライマリ コントローラで障害が発生することがあります。 explorer 4.2 または se3kxtr 0.1.5 を実行した場合にも障害が発生することがあります。 SCCLI から unfail secondary コマンドを使用しないでください。このコマンドによっ て他のコントローラで障害が発生し、アレイが滞ります。この唯一の修正方法は、ア レイの電源を再投入することであり、それによって動作が回復しない場合は、コント ローラをリセットします。数時間後に、コントローラが再び停止することがあります。
- バグ **4993789: ESM** によって **SSCS** の監視が妨げられ、サーバーからのハートビートを 検出できない。Sun StorEdge 3510 ホストに ESM をインストールし、構成している場 合、Sun StorEdge Configuration Service から、20 分おきにハートビートを受信できな かったと報告されることがあります。ESM を無効にすると、Sun StorEdge Configuration Service から問題なくアレイを監視できます。
- **バグ 4883836: SCCLI: ディスクドライブを識別する方法がない。**現在、SCCLI から LED を点灯することによって、ディスクドライブを識別できる方法はありません。
- バグ **4993105: 24** 時間 **RSCN** 障害投入テストで **SE3510** の読み取り **/** 書き込みが失敗す る。24 時間 RSCN 障害投入テスト時に、不定の間隔でホストが Sun StorEdge 3510 FC アレイへのすべてのパスを失うことがあります。その時点で、読み取り / 書き込みエ ラーが発生し、Sun StorEdge 3510 LUN に対するすべての I/O が停止します。
- バグ **4924834:** 製品全体を通して、物理ディスクドライブがばらばらのサイズで表示さ れる。同じディスクドライブのサイズが、SCCLI では 34476 M バイト、xml 出力では 34476 M バイト、sccli show config コマンドでは 33.92 G バイト、tip/telnet 出力で は 34732 M バイトと表示されます。
- バグ **4991110: sccli show channels** で速度が **2G** から **ASYNC** に変化したことが示され る。Sun StorEdge 3510 FC アレイファームウェアを 327Q にアップグレードすると、 show channels コマンドからの各ホストチャネルに対する出力が、「2G」から 「ASYNC」に変化することがあります。
- バグ 4992074: 障害が発生したドライブが表示されない。不良ブロックがあるディスク を使用して、論理ドライブを構築すると、ブロックの再割り当てが失敗し、ドライブ が停止した場合に、論理ドライブの初期化も失敗することがあります。ファームウェ アを使用して、ディスクドライブを識別しようとすると、ファームウェアの「view and edit scsi Drives」メニューにディスクドライブが失われていると報告されます。コ ントローラをリセットすると、再びディスクドライブが表示されるようになります。
- バグ 4702532: バッテリがオフラインの場合、ライトキャッシュが自動的に無効にされ ない。ライトキャッシュは、バッテリが故障するか接続が切断されてオフラインに なっても、自動的に無効にされることはありません。現設計では、ユーザーは RAID コントローラのライトバックキャッシュ機能を有効または無効にすることができます。 Sun StorEdge 3510 RAID アレイに搭載されているキャッシュは、プライマリコント ローラとセカンダリコントローラとの間でミラーリングされていますが、データの整 合性を保証するために、Write Back キャッシュオプションを無効にして、Write Through キャッシュオプションに切り替えることもできます。
- バグ **4819218:** ファームウェアイベントと **SCCLI** イベントの間に違いがある。ファーム ウェアアプリケーションメニューイベントログのタイムスタンプと sccli イベントロ グのタイムスタンプが異なる時間で表示されます。これは、ファームウェアアプリ ケーションメニューが RAID コントローラで設定されている時刻からタイムスタンプ 情報を取得し、sccli ユーティリティはこのユーティリティが実行されているサー バーからタイムスタンプ情報を取得するために発生します。さらに、sccli ユーティ リティは現在、プライマリコントローラからのイベントのみを報告します。対応策は、 コントローラが接続されているサーバーに合わせてコントローラのクロックを手動で 設定することです。
- バグ 4714227: 文字インタフェースが正しく応答しない場合がある。異なる論理ドライ ブ上の複数の LUN に重負荷の I/O を課している場合、長い複数 LUN マッピングメ ニューなど長いメニューをスクロールすると、Esc キーを押した場合と同様に1つまた は2つ前のメニューに戻ってしまうことがあります。この問題は重負荷の I/O 下での み起こるものですが、長距離を隔てたユニットに telnet を使用してアクセスしている 場合にも発生することがあります。
- バグ 4825806: BBU 警告が厳重すぎる。Sun StorEdge 3510 FC アレイには、通常の操作 中にバッテリを監視および充電するバッテリ回路基板が搭載されています。アレイに 電源が入っていない間はバッテリが充電されないので、バッテリの一部の充電が消費 されます。アレイに電源が投入されると、バッテリ回路基板によってそのバッテリの 電力消費が探知され、次のメッセージが表示されます。「|[0125] WARNING: Controller BBU Not Fully Charged」その後バッテリの充電が開始します。バッテリが 完全に充電されると、次のメッセージが表示されます。「|[01A5] NOTICE: Controller BBU Fully Charged!」
- バグ **4859115: StorEdge 3510** アレイで大幅な遅延が起こる **(256** の **LUN** がマップされ ている場合 **)**。システムに接続された 256 の LUN がマップされている Sun StorEdge 3510 FC アレイでは、Explorer 診断ツールが完了するまでに約 6 時間 40 分かかりま す。T3 アレイがシステムに接続されてなくても、大幅な遅延が起こります。対応策は、 -w !t3,!t3extended オプションを使用して、explorer の完了までの時間を約 40 分 に減らすことです。
- バグ 4822129: 報告メソッドとマニュアルのエラーメッセージが一致しない。ファーム ウェアログ、Sun StorEdge Configuration Service、CLI、および SNMP トラップ間で イベントメッセージが異なることがあります。こうした不整合は、将来のリリースで 対応する予定です。
- バグ **4926681:** スイッチの障害発生後に、**FC3510** がスイッチにログオンしない。 StorEdge 3510 RAID のホストチャネルをループモードで 1 ギガビットスイッチに接続 する場合、これらのチャネルの速度を 1 GHz に設定する必要があります。これによっ て、スイッチとの通信が失われた場合に正しいネゴシエーションが行われ、復元され ます。ポイントツーポイントモードで操作している場合、これは必要ありません。2 ギ ガビットスイッチに接続している場合にも必要ありません。
- **バグ 4921484: 3510 および 3310 が温度過昇状況でシャットダウンしない**。温度が指定 の制限を超えた場合に、ユニットはシャットダウンする必要があります。現在ユニッ トはシャットダウンしません。しかし、ユニットは完全に NEBS 認定済みであるため、 NEBS 認定に必要な温度に対処できます。
- バグ 4896313: プライマリバッテリの障害発生時に、キャッシュデータが正しくフラッ シュされない。バッテリが取り外されるか、使用不能になった場合に、ライトキャッ シュが無効になりません。これは電源が切断された場合に、キャッシュ内のデータが 失われる可能性があることを意味します。
- バグ **4881785:** セカンダリコントローラ上の論理ボリュームによって、クラスタパニッ クが発生する。Sun クラスタ環境で、論理ボリュームをセカンダリコントローラに割 り当てると、ノードのフェイルオーバー時にクラスタパニックが発生します。Sun ク ラスタ環境での論理ボリューム ( レガシ機能 ) の使用に対して警告するように、マニュ アルを変更しました。
- バグ **4888608: Solaris SES** ドライバが接続時に **3510 RAID** から誤った応答を受け取 る。この問題は、LUN マスクによる SES エミュレーションの応答に関連しています。 3510 アレイが LUN マスク用に構成されており、Lun 0 が論理ドライブにマッピングさ れていない場合、アレイは SES 構成モードページ要求に対して 0 の長さの応答を返し ます。これによって、Sun ドライバがデバイスに接続できません。
- バグ 4906783: ファームウェアに FRU-ID が組み込まれない。エラーメッセージに、 FRU-ID シリアル番号ではなく、RAID コントローラのシリアル番号が表示されます。 これは著しい混乱を招く可能性があり、ユーザーにとって役立ちません。
- バグ 4911841: SE3510 マニュアルの記載のように、agent.ini ファイルを使用して、 **SNMP** トラップを送信できない。ユーザーマニュアルに説明されているように、 agent.ini ファイルを使用して、SE3510FC から SNMP トラップを送信できません。対 応策は、SSCS を使用して、SNMP トラップを送信することです。
- バグ **4942959: StorADE 3510** ファームウェアまたは **SCCLI** ソフトウェアによって、 デバイスポートステータスを監視できない。ホストではケーブルが取り外されたこと を検出する必要があります。RAID コントローラファームウェアにこの機能を追加する には、たいへんな作業が必要です。
- バグ **4960491:** 同じチャネル上に **1** ギガビット **HBA** と **2** ギガビット **HBA** が混在して いると、デバイスが動作しない。同一チャネル上の速度の異なる (1 ギガビットと 2 ギ ガビット ) Fibre Channel HBA への Sun StorEdge 3510 RAID アレイの接続はサポート されていません。ただし、異なるチャネルで 1- ギガビットと 2- ギガビットの FC HBA を混在させることは可能です。この制限は、Sun StorEdge 3510 RAID アレイのポート バイパス回路の設計のため、およびマルチドロップループ構成で Fibre Channel が自動 ネゴシエーションをサポートできないためです。
- バグ **4967762:** ケーブル拡張ユニットのベストプラクティスが誤っている。Sun StorEdge 3510 FC アレイ用『Sun StorEdge 3000 Family 最適使用法の手引き』(816- 7325-13) の「Scaling Beyond 36 Disks」セクションに掲載されている 3 つの新しい図 のケーブル設定は Single Point of Failure となる可能性があり、障害追跡が困難です。
- **RFE 4949375:** 複数のパーティションを **LUN** にマッピングする機能がマニュアルに記 載されていない。ファームウェアガイド『Sun StorEdge 3000 Family RAID ファーム ウェア 3.27 ユーザーズガイド』(816-7934-12) の LUN へのパーティションのマッピン グに関する章「ホスト LUN の表示と編集」で、複数のパーティションを同一の LUN に割り当てできるという説明がなく、ユーザーがこの操作を行いたい場合についても 取り上げられていません。これに関して混乱が発生しており、この情報によって役 立ったエスカレーションもあったため、ユーザーマニュアルに記述する必要がありま す。
- **RFE 4949382:** ユーザーマニュアルでは、スキップオプションも取り上げる必要がある。 現在、リセットまたは電源再投入からのコントローラの起動時に、シリアルポートを 介して、固定グループ予約をスキップするオプションがあります。次のメッセージが 表示されます。「Scanning SCSI channels. Please wait a few moments! Preparing to restore saved persistent reservations.」30 秒以内に「skip」と入力 しないと、次のメッセージが表示されます。「Scanning SCSI channels. Please wait a few moments! Restoring saved persistent reservations.」この機能と目的は、 どのユーザーマニュアルでも取り上げられていません。
- 負荷が重いとき、SSCS コンソールが反応しない場合がある。負荷が減少しても Sun StorEdge Configuration Service (SSCS) コンソールが再接続しない場合は、再スキャン を実行します。この状況が起こると、SSCS コンソールや Diagnostic Reporter ソフト ウェアからイベントメッセージが電子メールで送信されなくなり、SSCS コンソールの 更新が行われなくなります。対応策は、SSCS にプライマリホスト LUN を割り当て、 排他的に通信できるようにすることです。このパス上で、データや I/O は使用しない でください。この対応策を有効にするには、データドライブをマップする前に、SSCS が使用する LUN だけをマップし、SSCS を設定する必要があります。
- **ESM** を使用するように **Web** サーバーを構成すると、**Configure Web Server** 機能が失 敗する場合がある。Enterprise Storage Manager を使用するように Web サーバーを構 成すると、Custom Configuration Options の Configure Web Server 機能が失敗する場 合があります。手動で Web サーバーを構成するには、Sun StorEdge Configuration Service エージェントが動作しているホストに root としてログインし、次のコマンド を実行します。

# **/usr/sbin/sscfghtml.sh -i** *ipaddress* **-p** *password*

*ipaddress* はホスト名またはアレイの IP アドレスを、*password* はアレイに割り当てられ ているパスワードを示します。このコマンドが完了するまで 20 ~ 30 秒待ってから、 任意の Web ブラウザを使用して、次の Web サイトにアクセスし、コマンドが機能し たことを確認します。

http://ipaddress/esm.html

Web ブラウザに「This page launches the Sun StorEdge(tm) Configuration Service Console applet」というメッセージが表示され、SUNWnsmat パッケージがインストー ルされている場合は、SSCS GUI が起動します。

# <span id="page-36-0"></span>修正済みのソフトウェアバグ

以下のバグは、Sun StorEdge Configuration Service、Sun StorEdge Diagnostic Reporter、 および Sun StorEdge CLI のバージョン 1.5 で修正されました。

<sup>表</sup> **14** ソフトウェアバージョン 1.5 で修正されたソフトウェアバグ

| パグ ID         | 概要                                                           |
|---------------|--------------------------------------------------------------|
| SSCS の修正済みバグ  |                                                              |
| 4910377       | カスタム構成で Web サーバーを構成できない                                      |
| 4875170       | i18n - Description テキストボックスで2 バイト文字をサポートしていな<br>l١           |
| 4965563       | SSCS GUI (ssconsole - 1.2.6) で 8 アレイ以上を追加できない                |
| 4981233       | 3510 以外のデバイスが存在する場合に、ssagent でセグメンテーション<br>エラーが発生する          |
| 4952174       | 3510 で「パリティチェック」を中断すると、回復不可能なエラーメッ<br>セージが表示される              |
| 4766866       | マッピングしない限り、RFE の現在のコントローラの割り当てが LUN<br>の割り当て画面に表示されない        |
| 4862488       | 特定の構成で、Diagnostic Reporter ファイルがメールサイズの制限を超<br>える            |
| 4862492       | Diagnostic Reporter デーモンが、プロセステーブルにデバッグ引数を表<br>示する           |
| 4877284       | mpxio を有効にしている場合に、SSCS および SCCLI からスタンドアロ<br>ン JBOD を表示できない  |
| 4877295       | SSCS で、格納装置インスタンス 1 つだけではなく、各 HBA 下にマルチ<br>パス構成されたディスクが表示される |
| 4879266       | Solaris 9 の SUNWscsu で pkgchk のエラーが発生する                      |
| 4896424       | GUI に 15k rpm ドライブが 10k rpm と表示される                           |
| 4942449       | SSCS で LV を使用した場合に、複数の再構築が正しく行われない                           |
| 4942436       | ドライブの障害発生時に、SSCS に表示されるドライブのリビジョンが一<br>定しない                  |
| 4951244       | 特定の状況で、SSCS が mpxio 環境のインバンドから 3510 にアクセスで<br>きない            |
| SCCLI の修正済みバグ |                                                              |
| 4995588       | SCCLI から LUN マッピングを削除できない                                    |
| 4862423       | ssconsole と SCCLI で Unique ID が 「0」 1 つ違う                    |

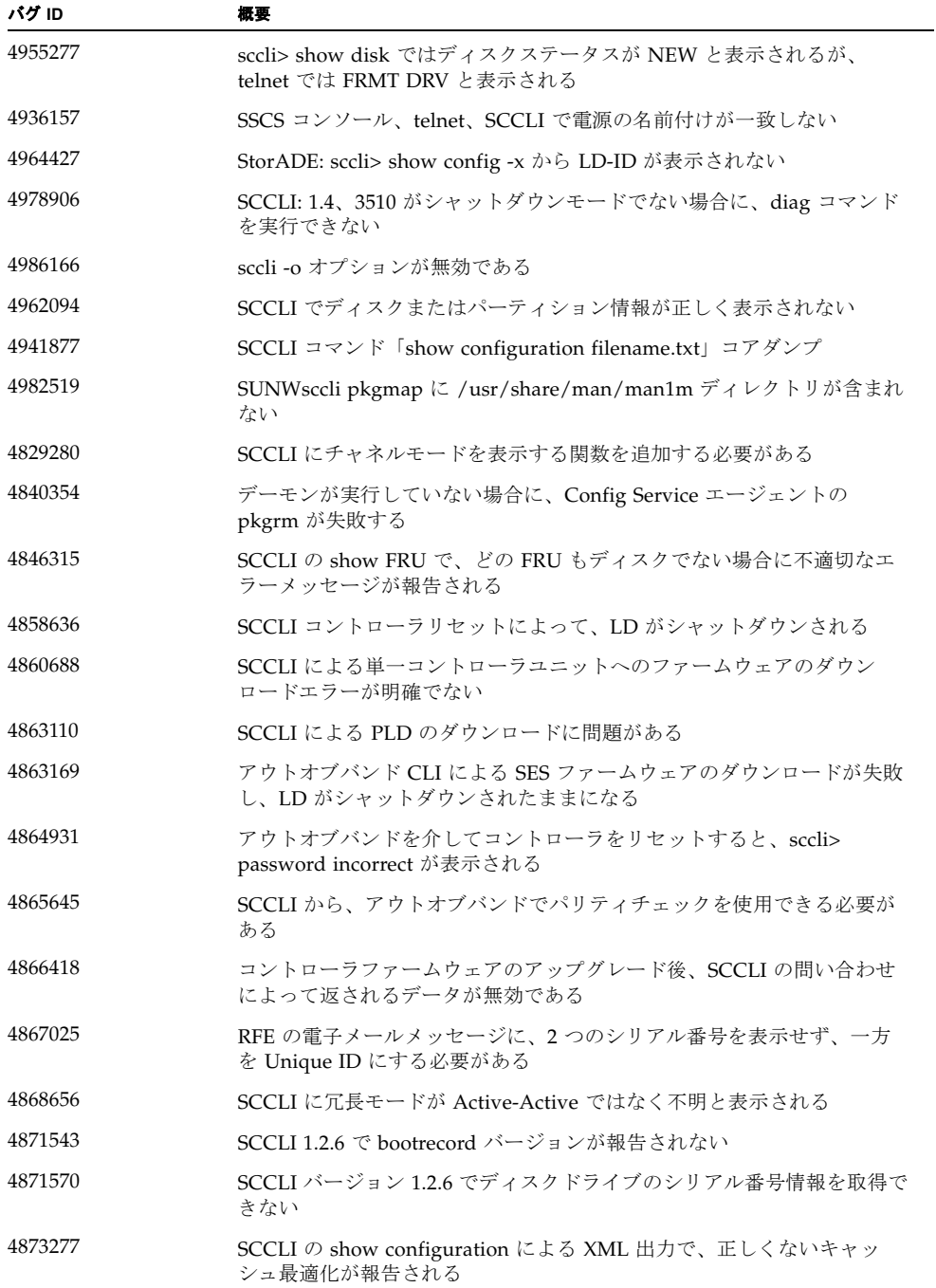

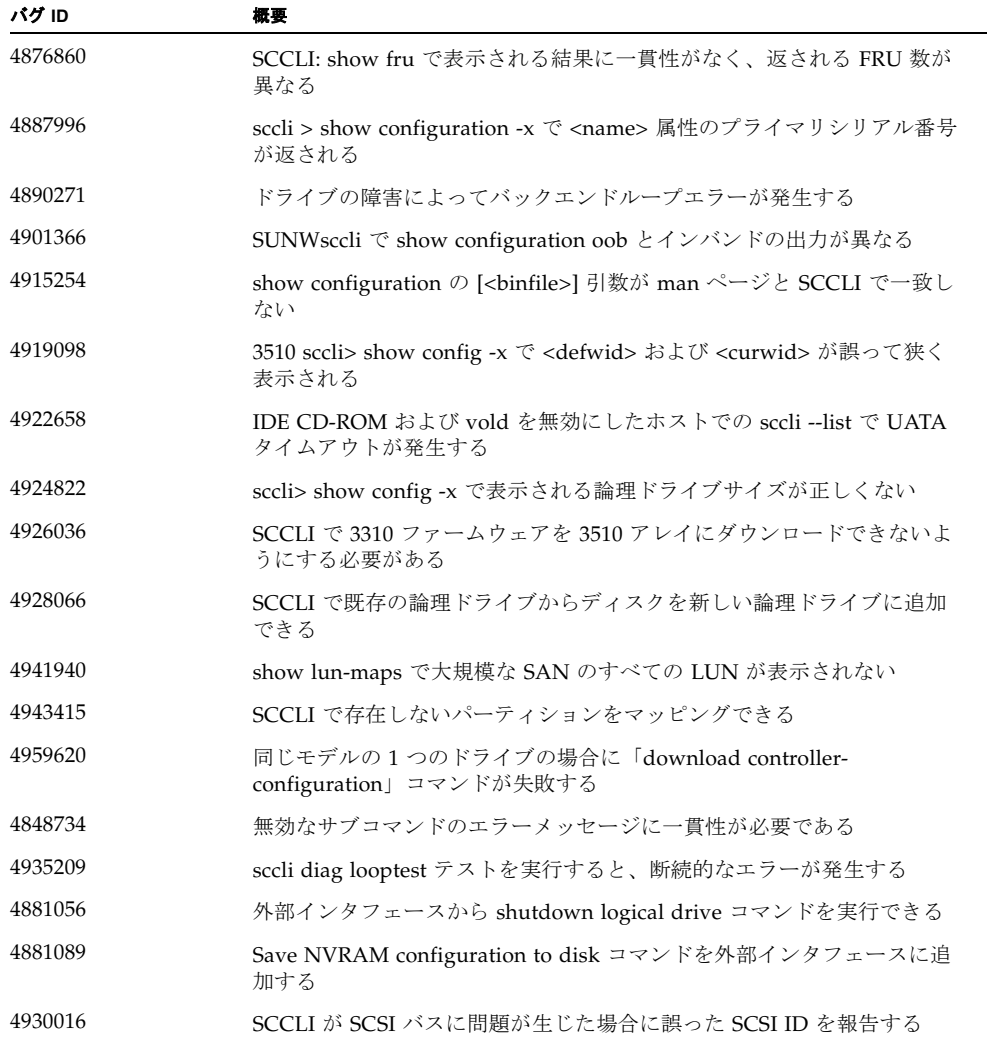

# <span id="page-39-0"></span>サービス連絡先情報

製品のインストールまたは使用に関するお問い合わせは、1-800-USA-4SUN に電話する か、または、次のサイトをご覧ください。

http://www.sun.com/service/contacting

# <span id="page-39-1"></span>Sun StorEdge 3000 Family EOL アイテム

Sun StorEdge 3000 Family 製品の販売終了した製品 (End-of-Life) のマニュアルについて は、次の Web サイト ページの Sun StorEdge 3000 Family を参照してください。

http://www.sun.com/products-n-solutions/hardware/docs/ Network\_Storage\_Solutions/EOL\_Products/index.html

この場所から現在入手可能なアイテムは次のとおりです。

- 旧ラックマウントキットに関する『Sun StorEdge 3000 Family 2U アレイ用ラックイ ンストールガイド』(817-2768-11)
- 『Sun StorEdge SAN Foundation 4.1 Information for the Sun StorEdge 3000 Family 』 (817-6620)
- フランス語、日本語、中国語 ( 簡体字 )、中国語 ( 繁体字 )、韓国語の 2003 年 7 月付け の翻訳マニュアル